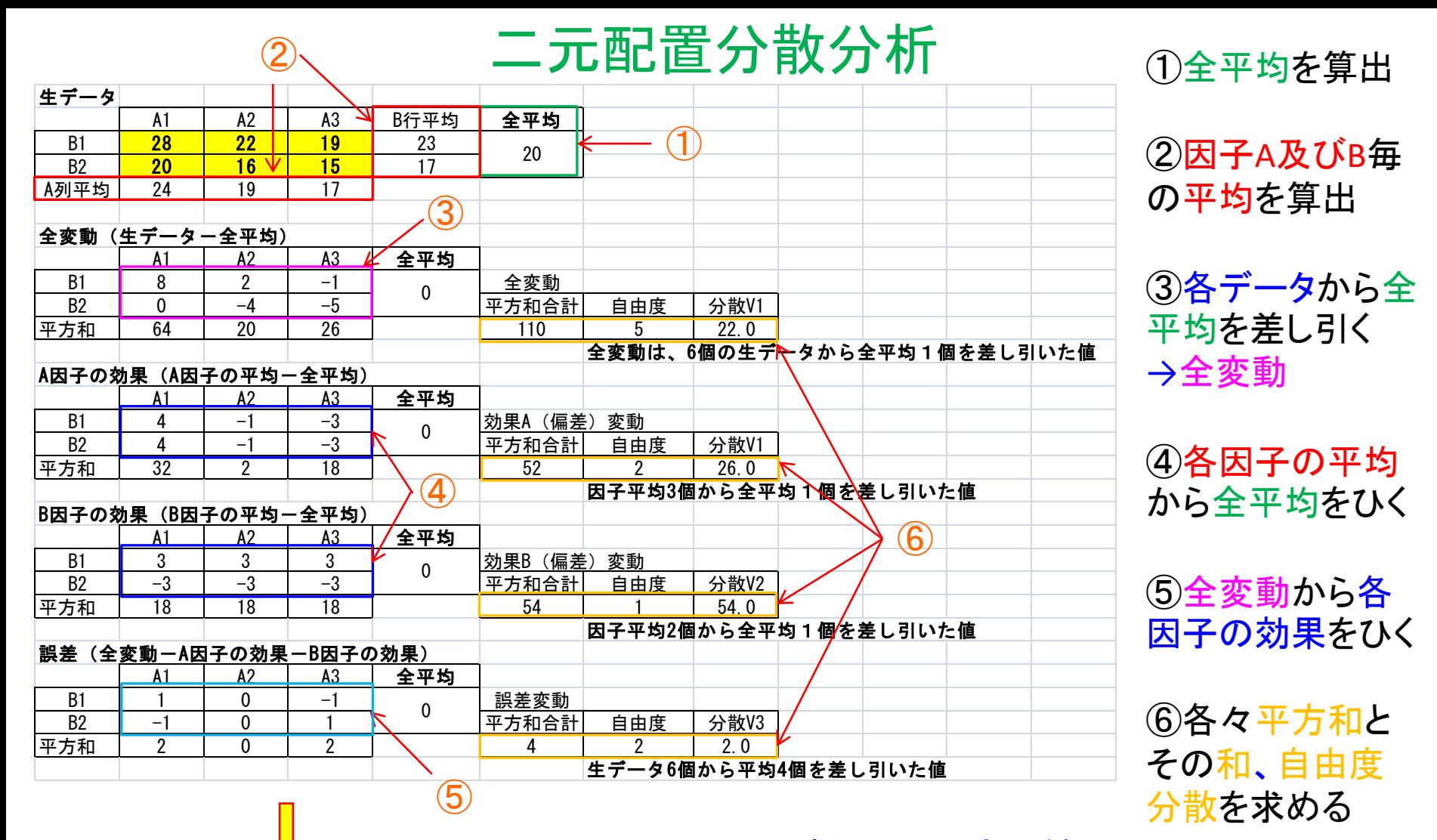

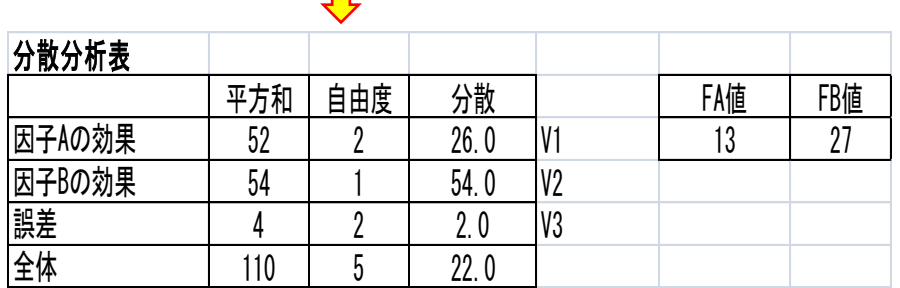

## 分析ツール 実行結果

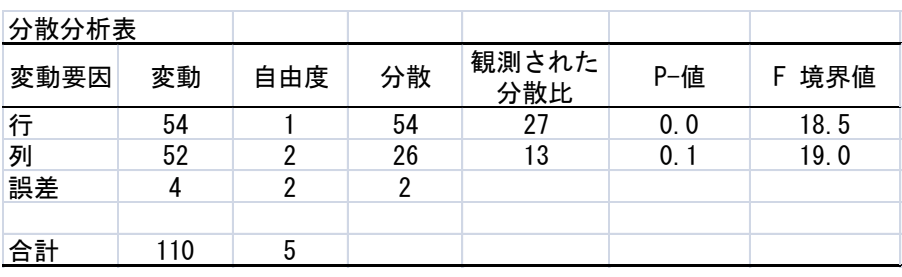

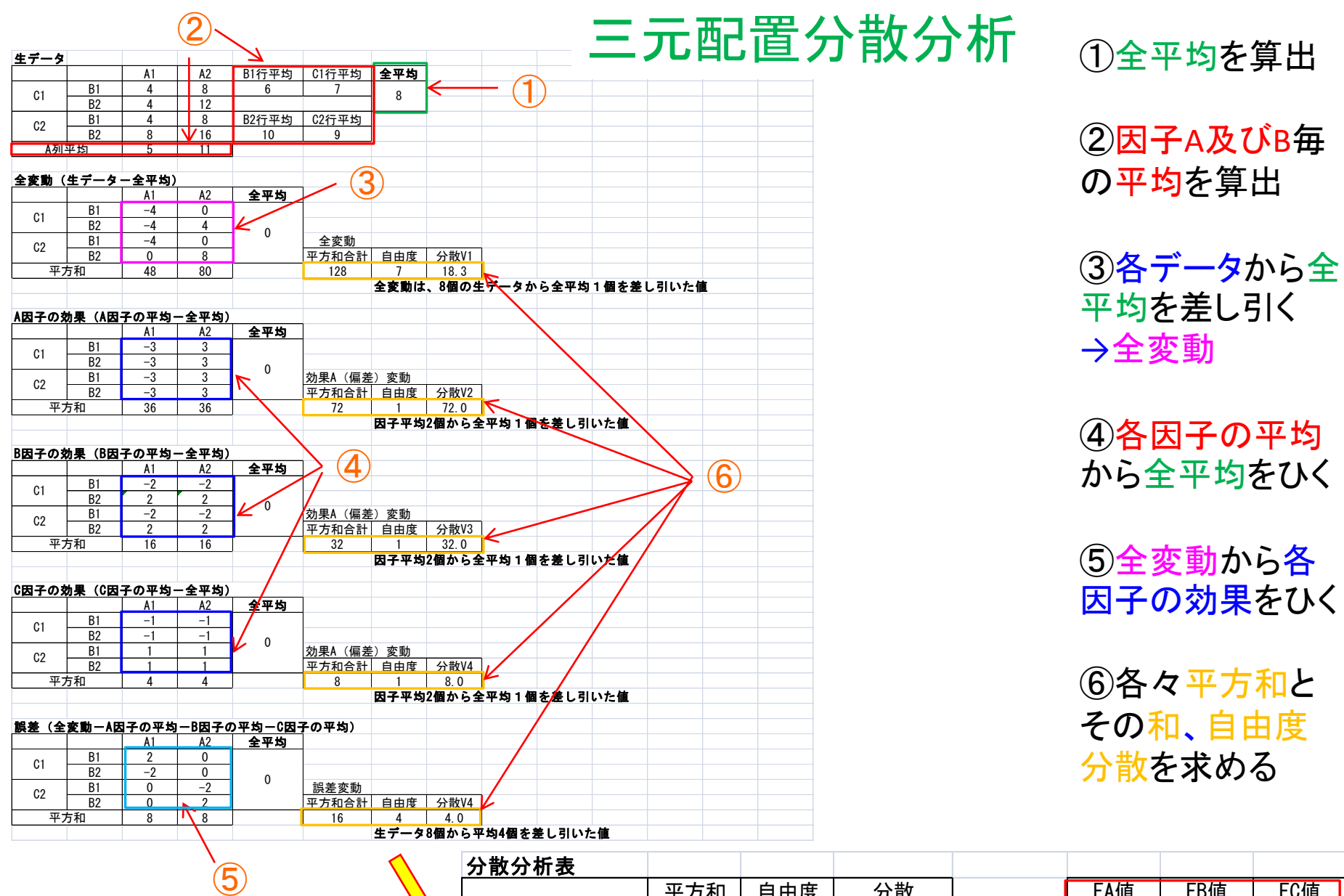

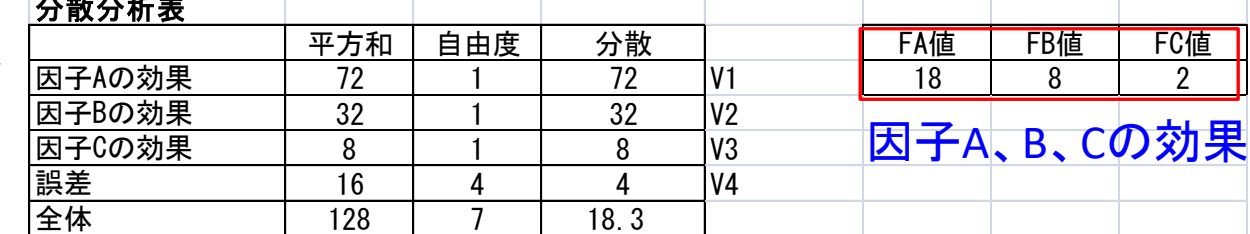

# ①因子A、BおよびCのデータを入力 Minitabの使い方

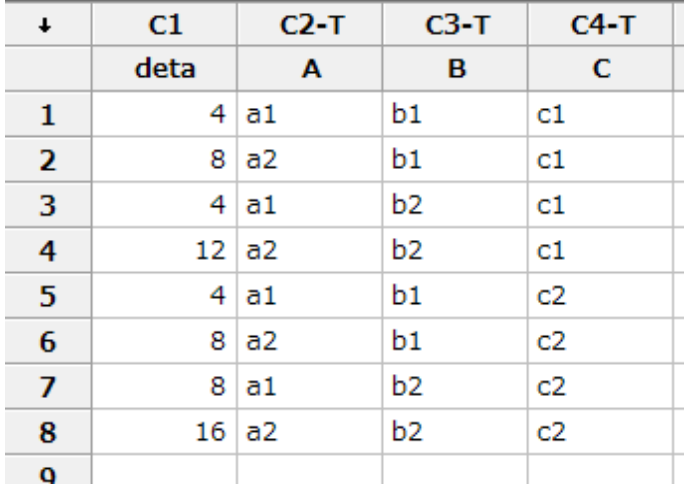

③dataを選択して応答へ、A、B、Cを選択してモデルへ 入力後、OKをクリック カーソル置いた部分に入力可

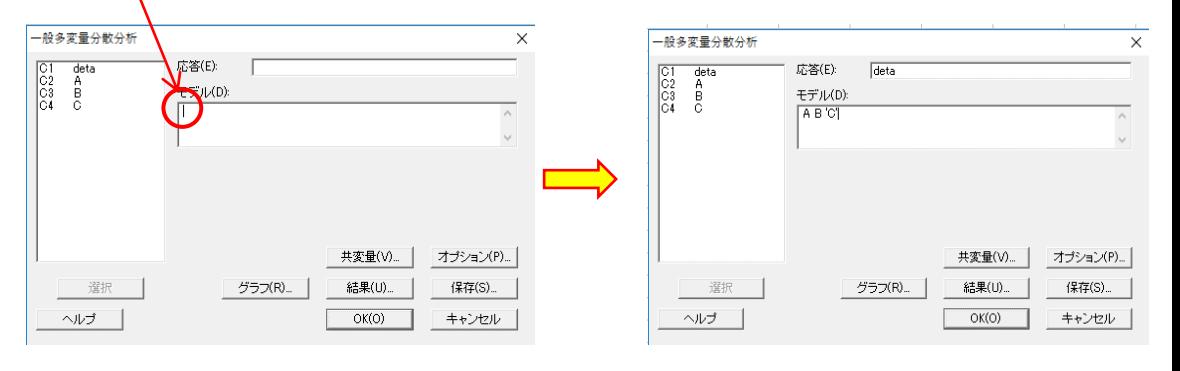

# ②統計→分散分析→一般多変量分散分析 と進みクリック

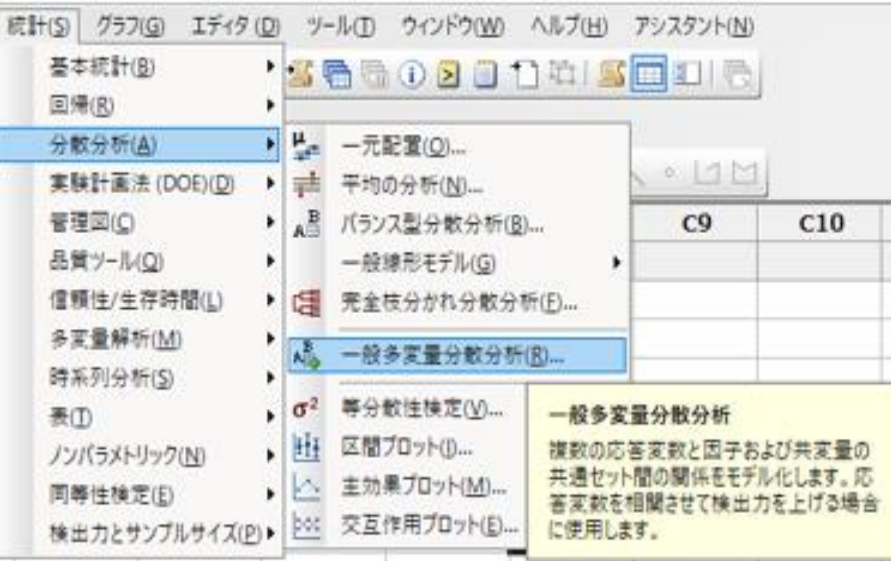

### 一般線形モデル: deta 対 A, B, C

Aに対する多変量分散分析  $s=1$   $m=-0.5$   $n=1.0$ 

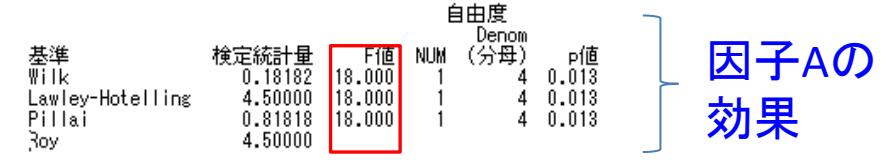

#### BIC対する多変量分散分析

 $s = 1$ 

基準<br>Wilk

Pillai

Roy

Lawley-Hotelling

 $s = 1$  $m=-0.5$   $n=1.0$ 

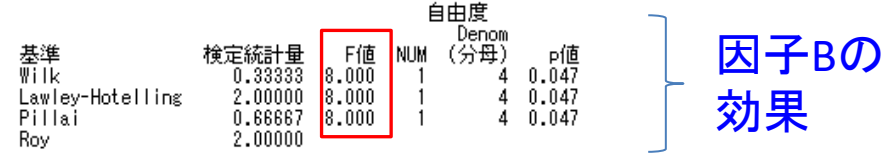

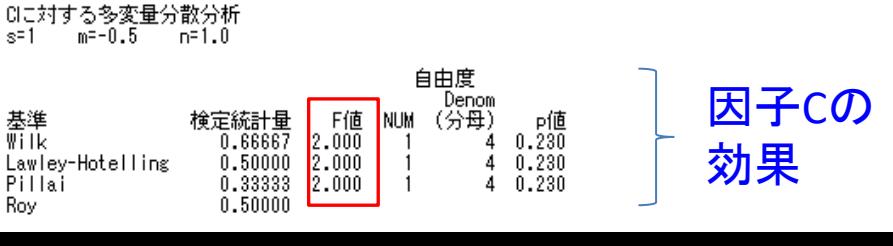

## 一般線形モデル:deta 対 A, B, C

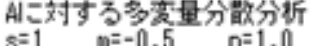

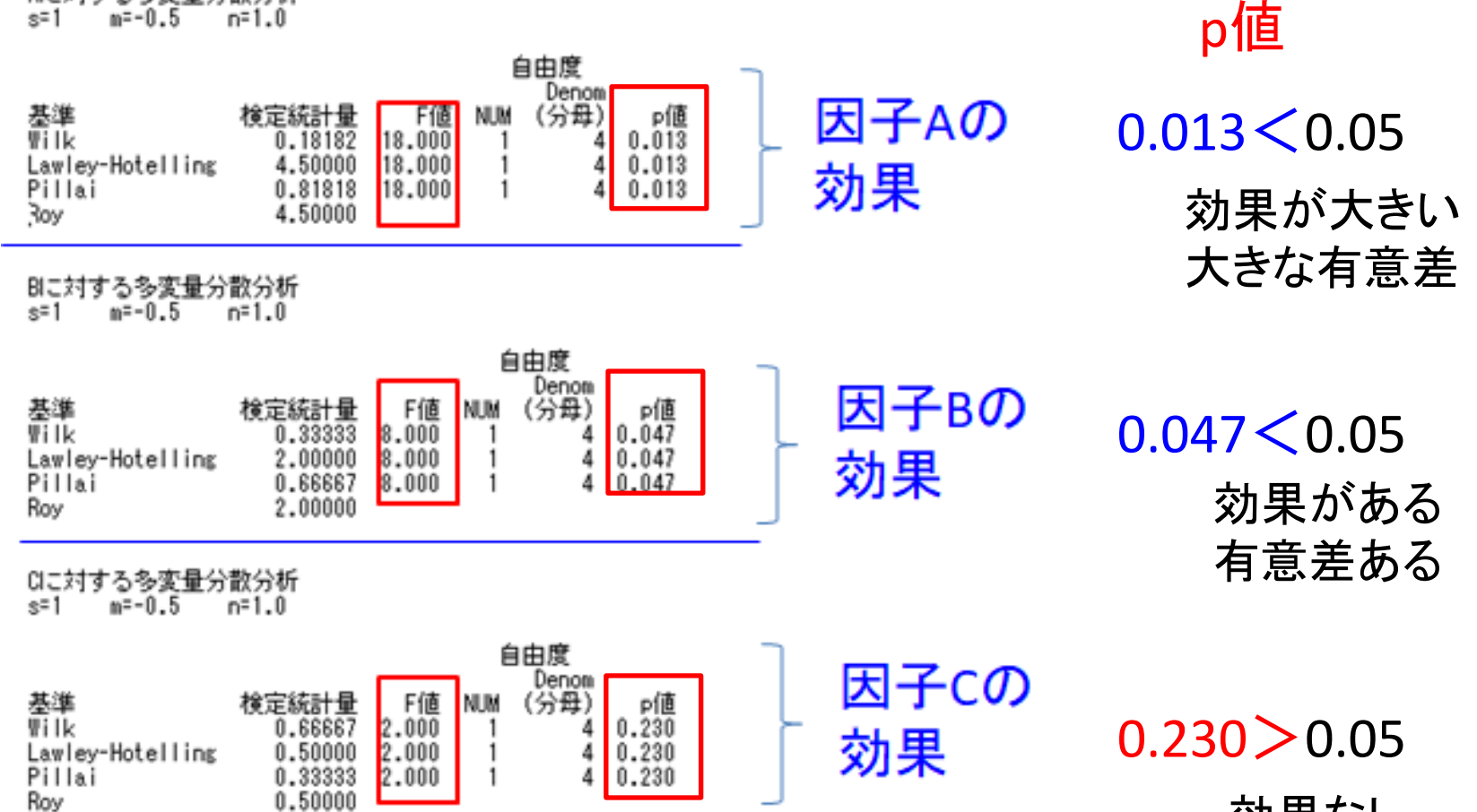

効果なし 有意差なし